# **Przemysłowy Sterownik Mikroprocesorowy**

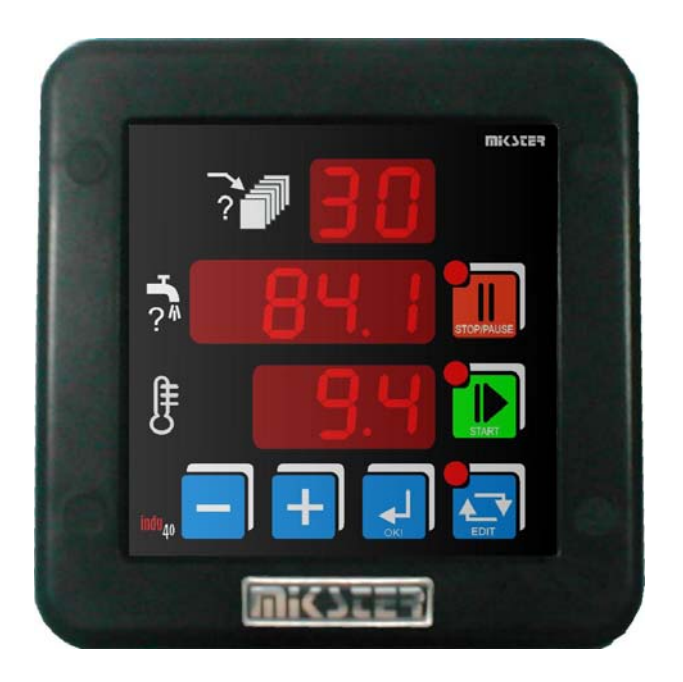

# INDU-40

#### *Przeznaczenie*

*Dozowniki płynów, mieszacze płynów.* 

#### **MICSCER**.

*Sp. z o.o. 41-250 Czeladź ul. Wojkowicka 21 Tel. 032 763 – 77– 77, Fax: 032 763 – 75 – 94 www.mikster.pl mikster@mikster.pl*  *Spis treści* 

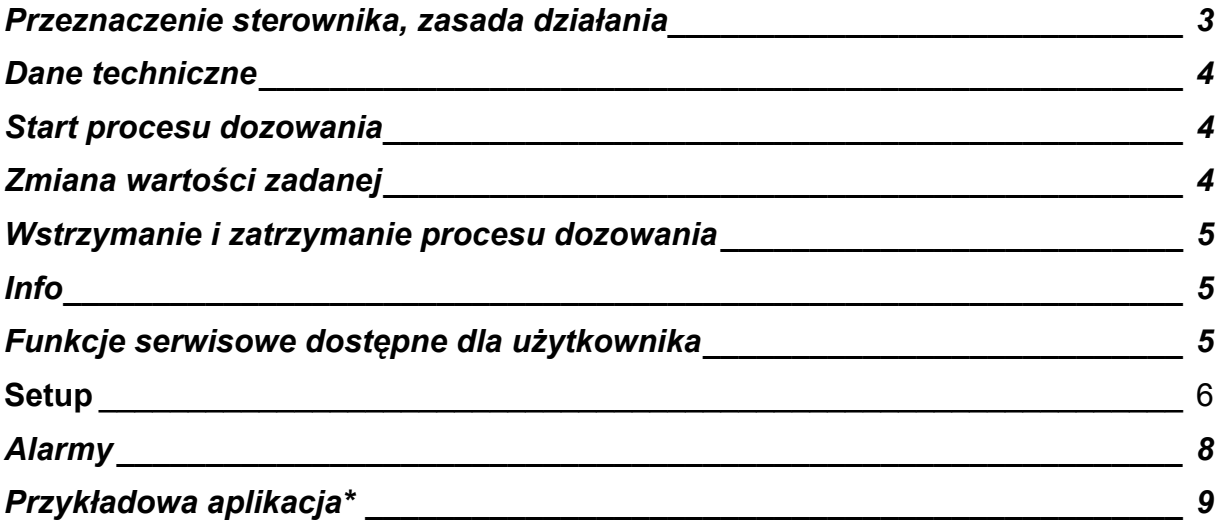

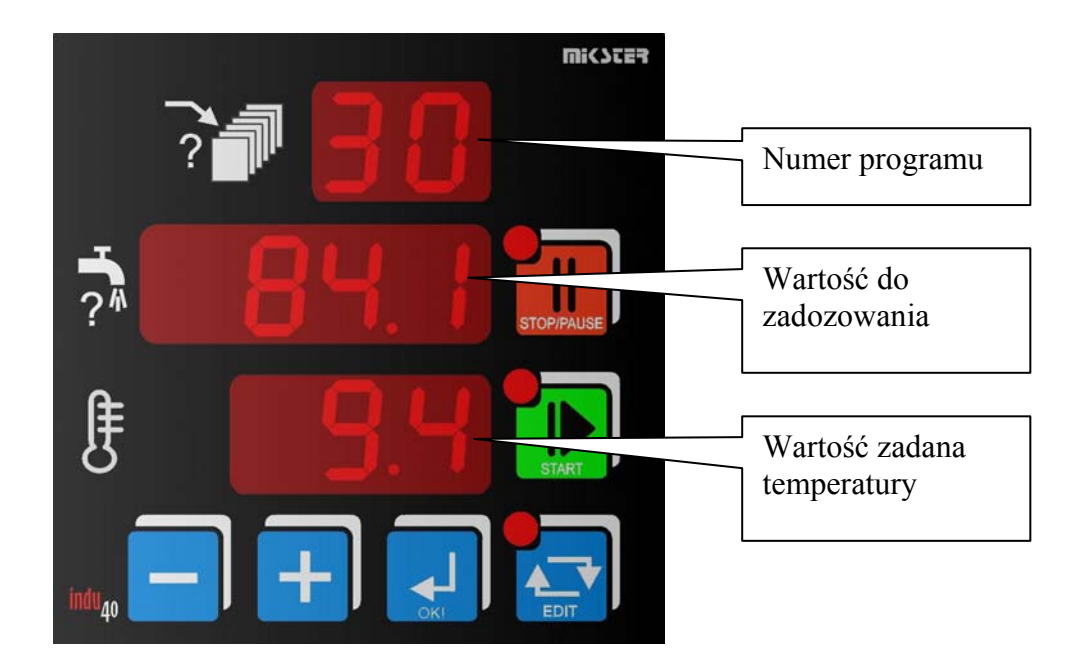

### **Przeznaczenie sterownika, zasada działania**

 Sterownik przeznaczony jest do odmierzania dowolnych ilości dowolnego medium o zadanej temperaturze. Szczególny nacisk położono na zapewnienie poprawnej pracy w najcięższych warunkach środowiskowych.

 Sterownik wyposażony jest w wyjścia przekaźnikowe sterujące pracą elektrozaworów:

- REL1 sterowanie wylotem wody o temperaturze spoza zadanego zakresu
- REL2 sterowanie wylotem wody o zadanej temperaturze
- REL3 zwiększenie udziału zimnej wody (obrót w lewo) obniżanie temperatury
- REL4 zwiększenie udziału gorącej wody (obrót w prawo) podwyższanie temperatury

Jedno wyjście przekaźnikowe załączone w przypadku wystąpienia alarmu lub po zakończeniu dozowania – REL5.

Dwa wejścia cyfrowe:

- wejście impulsowe
- wejście kontrolne bezpotencjałowe

Wejście analogowe:

- pomiar PT-100 (PT-500, PT-1000)

 Wybór rodzaju wejścia pomiarowego w ustawieniach Setup sterownika (komórka 32).

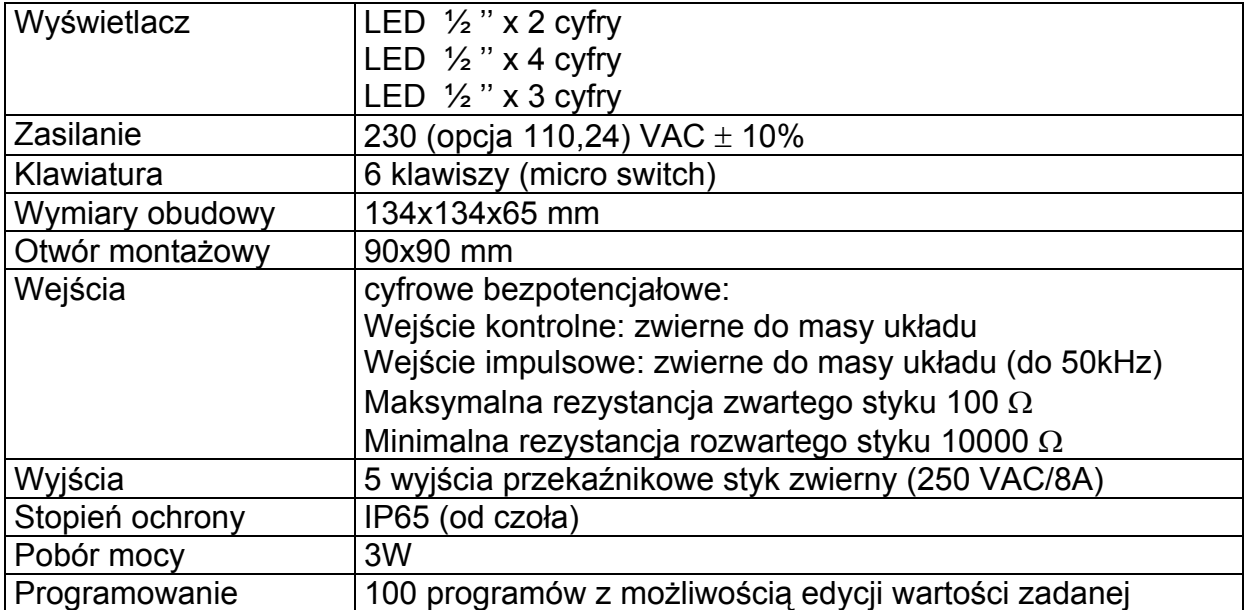

#### **Dane techniczne**

#### **Start procesu dozowania**

 W celu zadozowania odpowiedniej ilości medium należy nacisnąć klawisz START. Wybrać odpowiedni program (0..99) klawiszami PLUS/MINUS. Ponowne naciśnięcie klawisza START rozpocznie mieszanie medium. Po osiągnięciu temperatury z zadanego zakresu automatycznie rozpocznie się dozowanie. W trakcie mieszania (ustalania temperatury zadanej) ciecz jest odprowadzana za pośrednictwem REL1. Dozowanie medium o temperaturze mieszczącej się w granicach błędu odbywa się za pomocą REL2.

## **Zmiana wartości zadanej**

 Jeżeli występuje konieczność korekty nastaw jest ona możliwa poprzez klawisz EDIT. Aby dokonać zmian nastaw należy podać kod dostępu do edycji. Następnie należy wybrać program do edycji, wybór potwierdzić klawiszem OK a następnie klawiszami PLUS/MINUS zmienić nastawy. Wyjście z trybu Edycji następuje po ponownym naciśnięciu klawisza EDIT. Pierwszym parametrem jest numer programu (górny wyświetlacz), drugim parametrem (środkowy wyświetlacz) jest ilość medium do zadozowania, trzecim parametrem jest temperatura zadana.

4

#### **Wstrzymanie i zatrzymanie procesu dozowania**

 W każdej chwili możliwe jest wstrzymanie dozowania: tryb Pauzy (jednokrotne naciśnięcie klawisza STOP/PAUSE) lub trwałe przerwanie dozowania: tryb STOP (powtórne naciśnięcie klawisza STOP/PAUSE). Gdy sterownik jest w trybie Pauzy (pulsująca dioda przy klawiszu STOP/PAUSE) wznowienie dozowania realizowane jest klawiszem START.

#### **Info**

 Istnieje możliwość uzyskania informacji o bieżącym dozowaniu. Jeżeli dozowanie jest w trakcie (tryb START lub PAUZA) naciśnięcie klawisza MINUS spowoduje wyświetlenie napisu "IF" oraz informacji zależnej od wartości wpisanych w Setup komórki F5 i F10. Wyjście z trybu Info klawiszem OK lub samoczynnie po 5 sek.

#### **Funkcje serwisowe dostępne dla użytkownika**

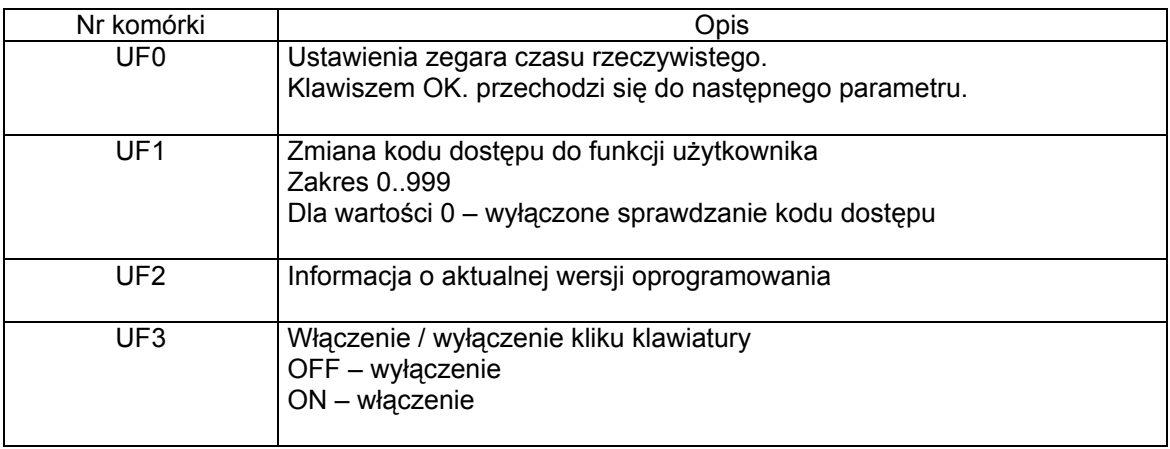

 Aby wejść w tryb użytkownika należy nacisnąć i trzymać klawisz MINUS, nacisnąć i trzymać klawisz PLUS. Powyższe funkcje są dostępne po podaniu kodu dostępu. W celu wyłączenia sprawdzania kodu dostępu należy jego wartość ustawić na zero. Standardowo kod dostępu do ustawień użytkownika jest wyłączony.

5

### **Setup**

 Aby wejść do SETUP należy nacisnąć i trzymać klawisz MINUS a następnie nacisnąć klawisz EDIT. Po podaniu kodu dostępu można dokonywać korekty parametrów sterownika.

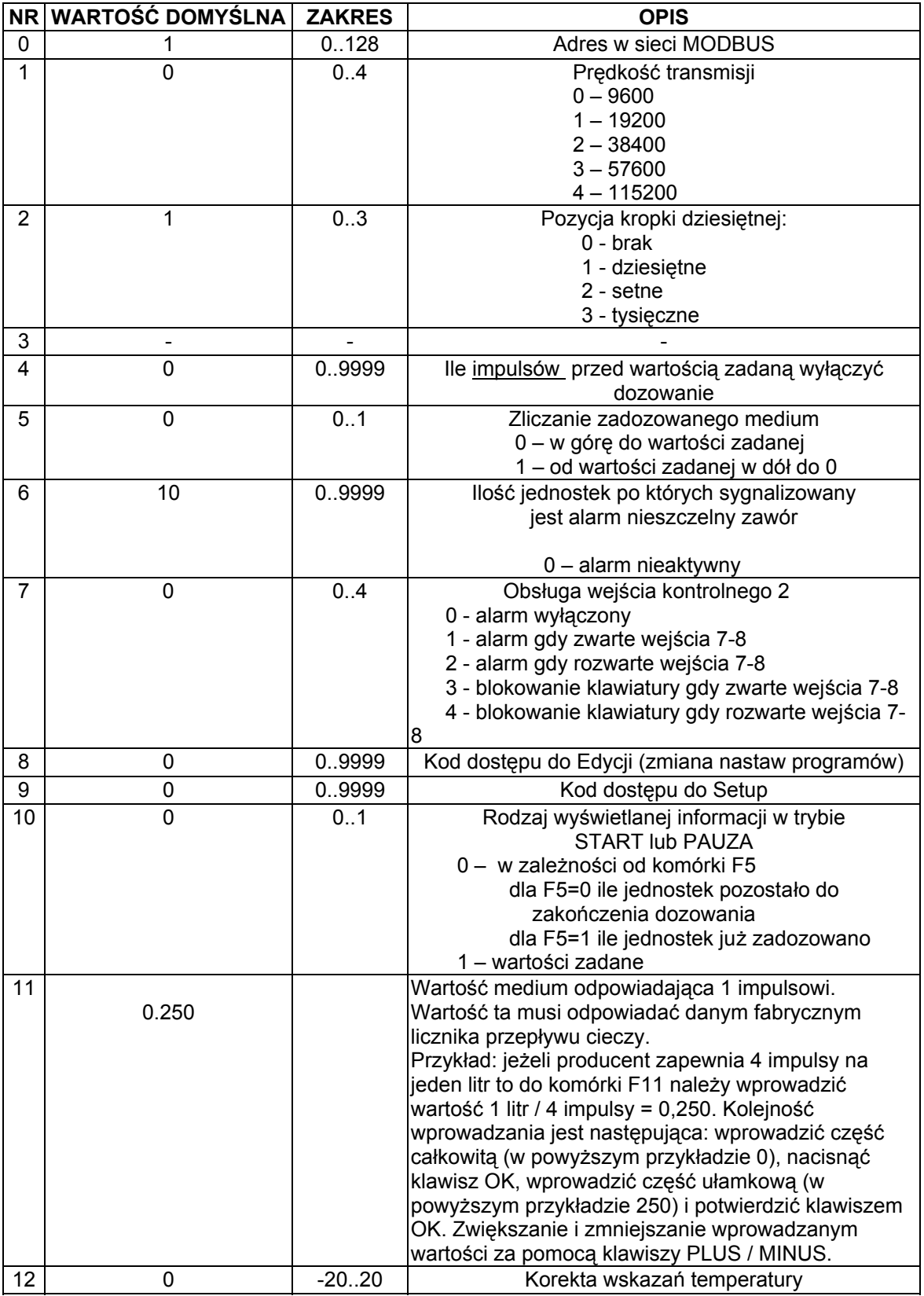

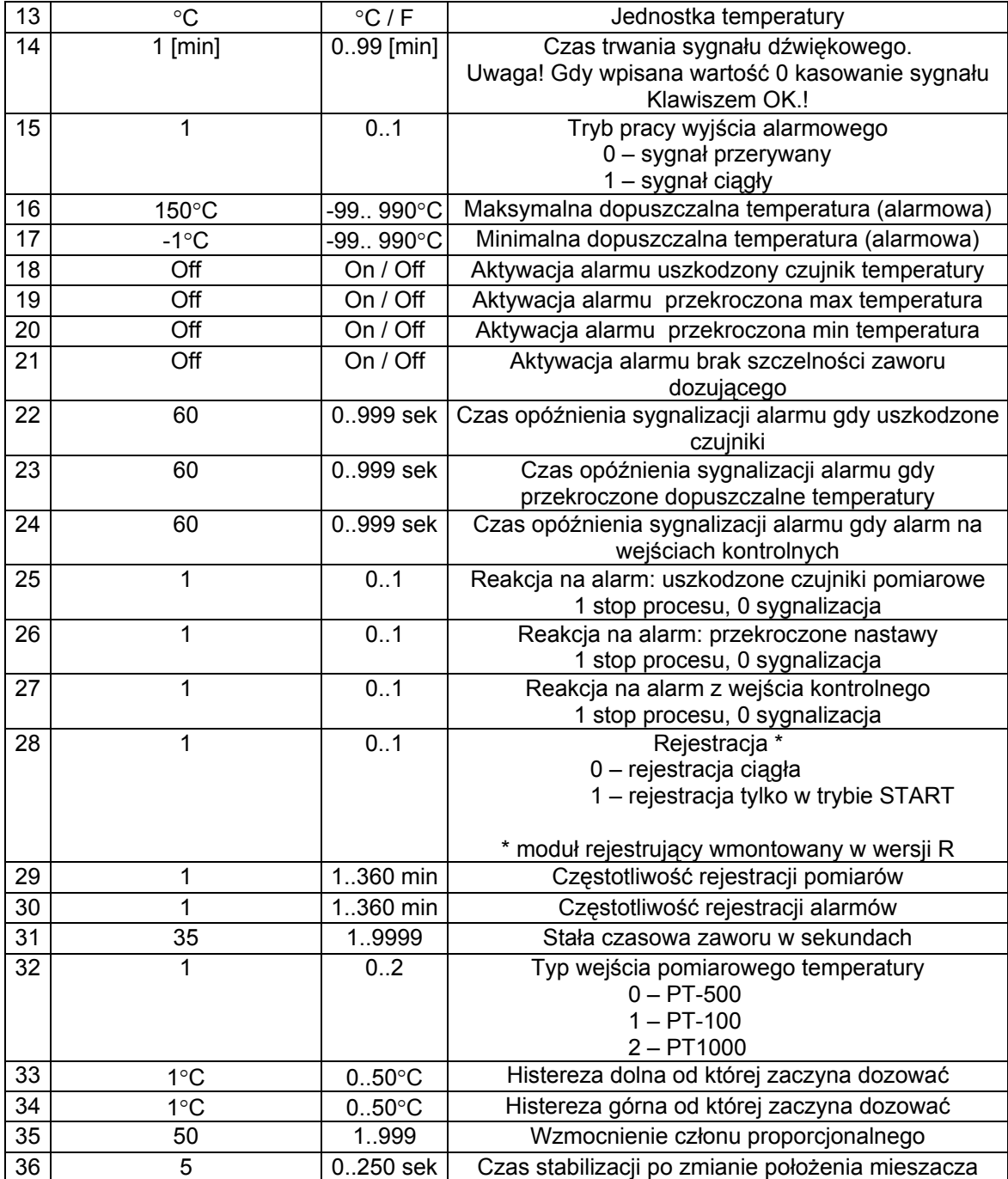

## **Alarmy**

Sterownik INDU 40 sygnalizuje następujące sytuacje alarmowe:

- Err 1 Uszkodzenie lub brak elementu pomiarowego temperatury
- Err 4 Przekroczona dopuszczalna maksymalna temperatura
- Err 7 Przekroczona dopuszczalna minimalna temperatura
- Err 11 Rozwarte wejście kontrolne 2
- Err 16 Brak szczelności zaworu dozującego

W celu aktywowania alarmów należy w pierwszej kolejności dobrać czas do zadziałania alarmu [sekundy] w SETUP (komórki 22..24), a następnie aktywować wybrane alarmy w SETUP (komórki 18..21).

Wystąpienie Alarmu należy potwierdzić klawiszem OK. Jeżeli przyczyna wystąpienia alarmu nie została usunięta sterownik po upływie opóźnienia zadziałania danego alarmu ponownie zasygnalizuje alarm.

# **Przykładowa aplikacja\***

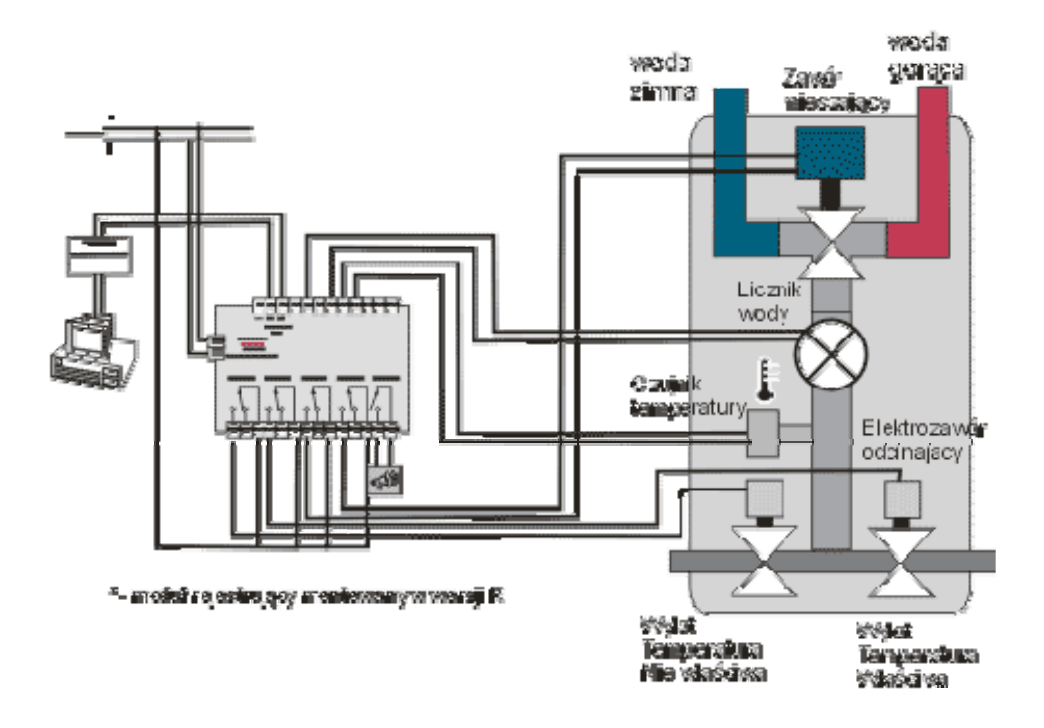

\* przykład aplikacji należy traktować poglądowo i nie może być w całości lub części traktowany jako projekt układu sterowania

**Notatki** 

**Notatki** 

*Sp. z o.o. 41-250 Czeladź ul. Wojkowicka 21 Tel. 032 763 – 77– 77, Fax: 032 763 – 75 – 94 www.mikster.pl mikster@mikster.pl*